## Información para NOM, o Norma Oficial More Information Mexicana (solo para México)

La información que se proporciona a continuación aparecerá en los dispositivos que se describen en este documento, en conformidad con los requisitos de la Norma Oficial Mexicana (NOM):

#### Importador:

Para obtener información detallada, lea la información sobre seguridad incluida con su equipo. Para obtener información adicional sobre prácticas óptimas de seguridad, consulte dell.com/regulatory\_compliance.

Dell México S.A. de C.V. Paseo de la Reforma 2620 - Piso 11.° Col. Lomas Altas 11950 México, D.F.

Número de modelo reglamentario: P35G Voltaje de entrada: de 100 a 240 VCA Corriente de entrada (máxima): 1,7 A/1,5 A Frecuencia de entrada: de 50 Hz a 60 Hz

- To learn about the features and advanced options available on your computer, click Start→ All Programs→ Dell Help Documentation or go to support.dell.com/manuals.
- • To contact Dell for sales, technical support, or customer service issues, go to dell.com/ContactDell. Customers in the United States can call 800-WWW-DELL (800-999-3355).

- Untuk mempelajari tentang berbagai fitur dan pilihan lanjutan yang tersedia di komputer Anda, klik Start (Mulai)  $\rightarrow$  All Programs (Semua Program)  $\rightarrow$  Dell Help **Documentation** (Dokumentasi Bantuan Dell) atau kunjungi support.dell.com/manuals.
- • Untuk menghubungi Dell terkait dengan masalah penjualan, dukungan teknis, atau layanan pelanggan, kunjungi dell.com/ContactDell. Pelanggan di Amerika Serikat dapat menghubungi 800-WWW-DELL (800-999-3355).

#### Više informacija

- • Da biste saznali više o značajkama i naprednim opcijama dostupnima na vašem računalu, kliknite Start→ Svi programi→ Dell Help Documentation (Dokumentacija pomoći tvrtke Dell) ili idite na support.dell.com/manuals.
- • Da biste tvrtku Dell kontaktirali vezano uz prodaju, tehničku podršku ili pitanja za korisničku službu, idite na dell.com/ContactDell. Korisnici iz SAD-a mogu nazvati 800-WWW-DELL (800-999-3355).

#### Informasi Lengkap

Dell™, logotip DELL i Inspiron™ zaštitni su znakovi tvrtke Dell Inc.<br>Windows® je zaštitni znak ili registrirani zaštitni znak tvrtke Microsoft Corporation u SAD-u i/ili drugim zemljama.

### Več informacij

- • Za več informacij o funkcijah in naprednih možnostih v vašem računalniku kliknite Start→ All Programs (Vsi programi)→ Dell Help Documentation (Dokumentacija s pomočjo Dell) ali pojdite na support.dell.com/manuals.
- • Če se želite obrniti na Dell za informacije o prodaji, tehnični podpori ali težavah pri storitvah s strankami, pojdite na dell.com/ContactDell. Stranke v Združenih državah lahko pokličejo 800-WWW-DELL (800-999-3355).

#### المزيد من المعلومات

 $11 12 -$ 

 $1<sub>3</sub>$  $14-$ 

# 1 2 3 4  $\overline{\circ}$ 6  $789$ 5 TETET  $\circ$ ல்றை  $10 - 10$ nonononononono 19 20 21 22 23  $24$

 $6.$  SIM-card s 7. Windows button

- •للتعرف على الميزات والخيارات المتطورة المتوفرة بجهاز الكمبيوتر لديك, انقر **Dell Help** ←)البرامج كافة )**All Programs** ←)ابدأ )**Start** فوق **Documentation**( وثائق تعليمات Dell )أو انتقل إلى .**support.dell.com/manuals**
- •لالتصال بشركة Dell لالستفسار عن مسائل متعلقة بالمبيعات أو الدعم الفني أو خدمة العمالء، انتقل إلى **ContactDell/com.dell**. بالنسبة للعمالء في الواليات المتحدة، يمكن االتصال على (800-999-3355) DELL-WWW.800-

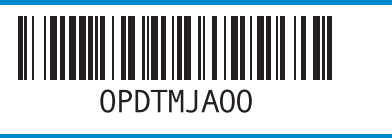

#### Information in this document is subject to change without notice. © 2012 Dell Inc. All rights reserved.

Dell™, the DELL logo, and Inspiron™ are trademarks of Dell Inc.<br>Windows® is either a trademark or registered trademark of Microsoft<br>Corporation in the United States and/or other countries.

Regulatory model: P35G | Type: P35G001

Computer model: Inspiron 5423

### Informacije u ovom dokumentu podložne su promjeni bez obavijesti.

#### © 2012 Dell Inc. Sva prava pridržana.

Regulatorni model: P35G | Vrsta: P35G001

Model računala: Inspiron 5423

#### Informasi dalam dokumen ini dapat berubah sewaktu-waktu tanpa pemberitahuan sebelumnya.

polja 5. Gumb za v

2. Camera

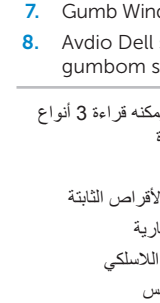

نتحكم المدمجة

#### © 2012 Dell Inc. Semua hak dilindungi undang-undang.

Printed in China. 2012 - 03 طراز الكمبيوتر: 5423 Inspiron

Dell™, logo DELL, dan Inspiron™ adalah merek dagang dari Dell Inc. Windows® adalah merek dagang atau merek dagang terdaftar dari Microsoft Corporation di Amerika Serikat dan/atau negara lain. Model resmi: P35G | Tipe: P35G001

Model komputer: Inspiron 5423

#### Informacije v tem dokumentu se lahko spremenijo brez predhodnega obvestila.

#### © 2012 Dell Inc. Vse pravice pridržane.

Dell™, logotip DELL in Inspiron™ so blagovne znamke družbe Dell Inc. Windows® je blagovna znamka ali registrirana blagovna znamka družbe Microsoft Corporation v Združenih državah Amerike in/ali drugih državah.

Regulativni model: P35G | Vrsta: P35G001

Model računalnika: Inspiron 5423

#### **المعلومات الواردة في هذه الوثيقة عرضة للتغيير دون إشعار.**

#### **حقوق النشر © لعام 2012 لشركة .Inc Dell جميع الحقوق محفوظة.**

ثعد ™DELL وشعار \_DELL و™Inspiron مخلصات تجارية لشركة .Dell Inc كما تُعد<br>TWindows® لما علمة تجارية أو علامة تجارية مسجلة لشركة Nicrosoft Corporation<br>الولاولت المتحدة و/أو الدول الأخرى.

الطراز التنظيمي: G35P | النوع التنظيمي: 001G35P

## Quick Start Guide

Priručnik za brzi početka rada | Panduan Ringkas Vodnik za hitri začetek | السريع البدء دليل

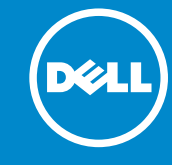

## Computer Features

Računalne značajke | Fitur Komputer | Funkcije računalnika | **الكمبيوتر ميزات**

## 14z

16 17 18 button

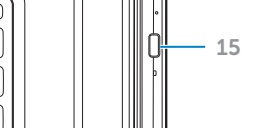

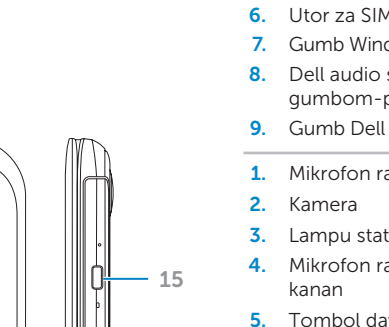

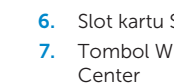

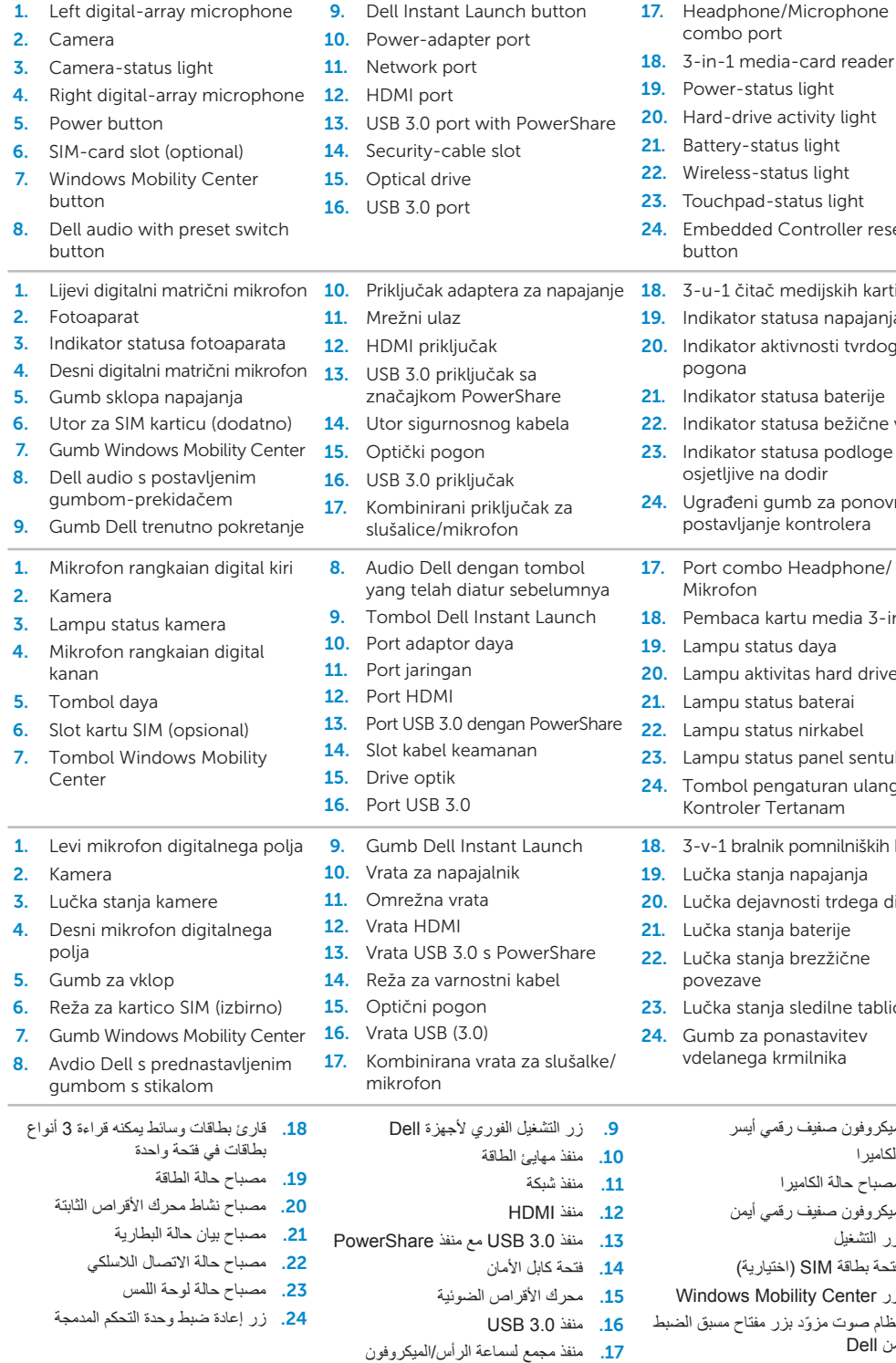

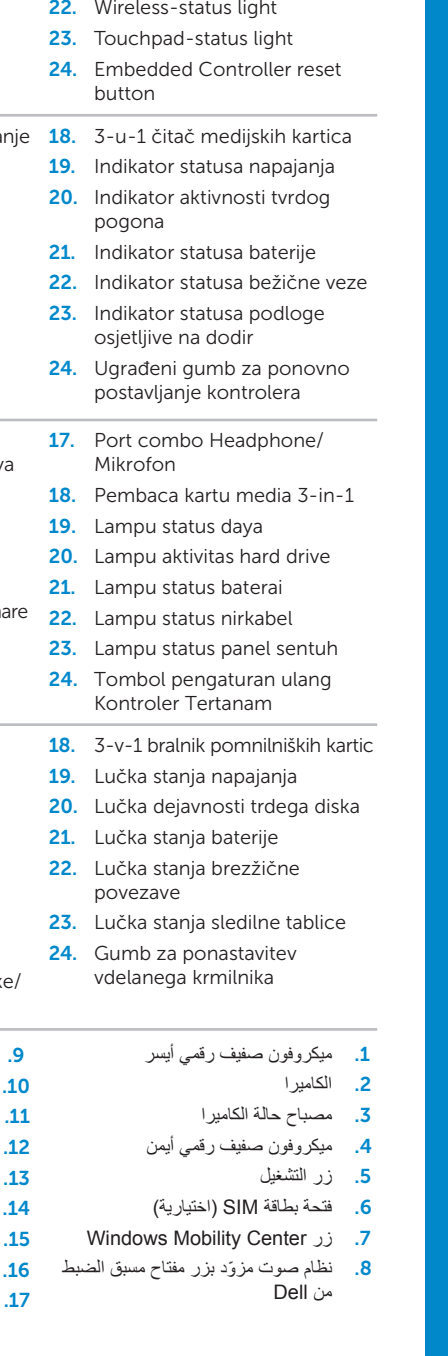

# inspiron

2. Kamera

Priključite adapter napajanja | Sambungkan adaptor daya **توصيل مهايئ الطاقة** | kabel napajalni Priključite

## Press the power button

Pritisnite gumb sklopa napajanja | Tekan tombol daya **اضغط على زر الطاقة** | vklop za gumb Pritisnite

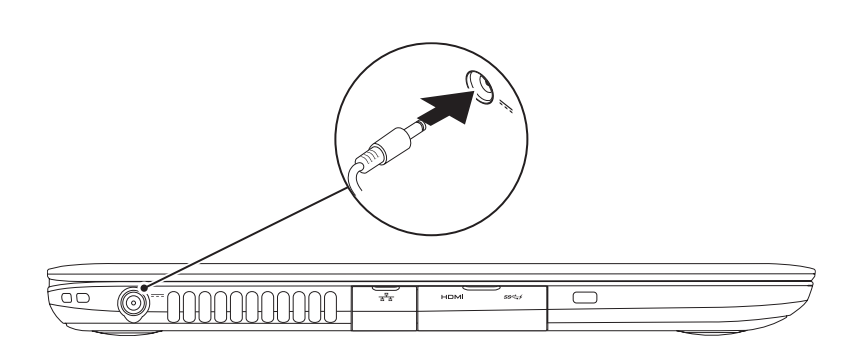

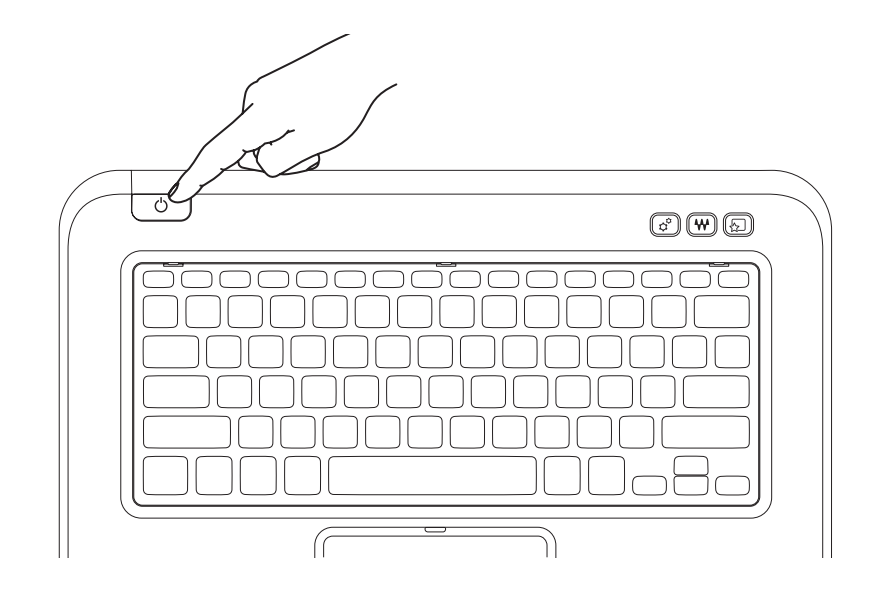

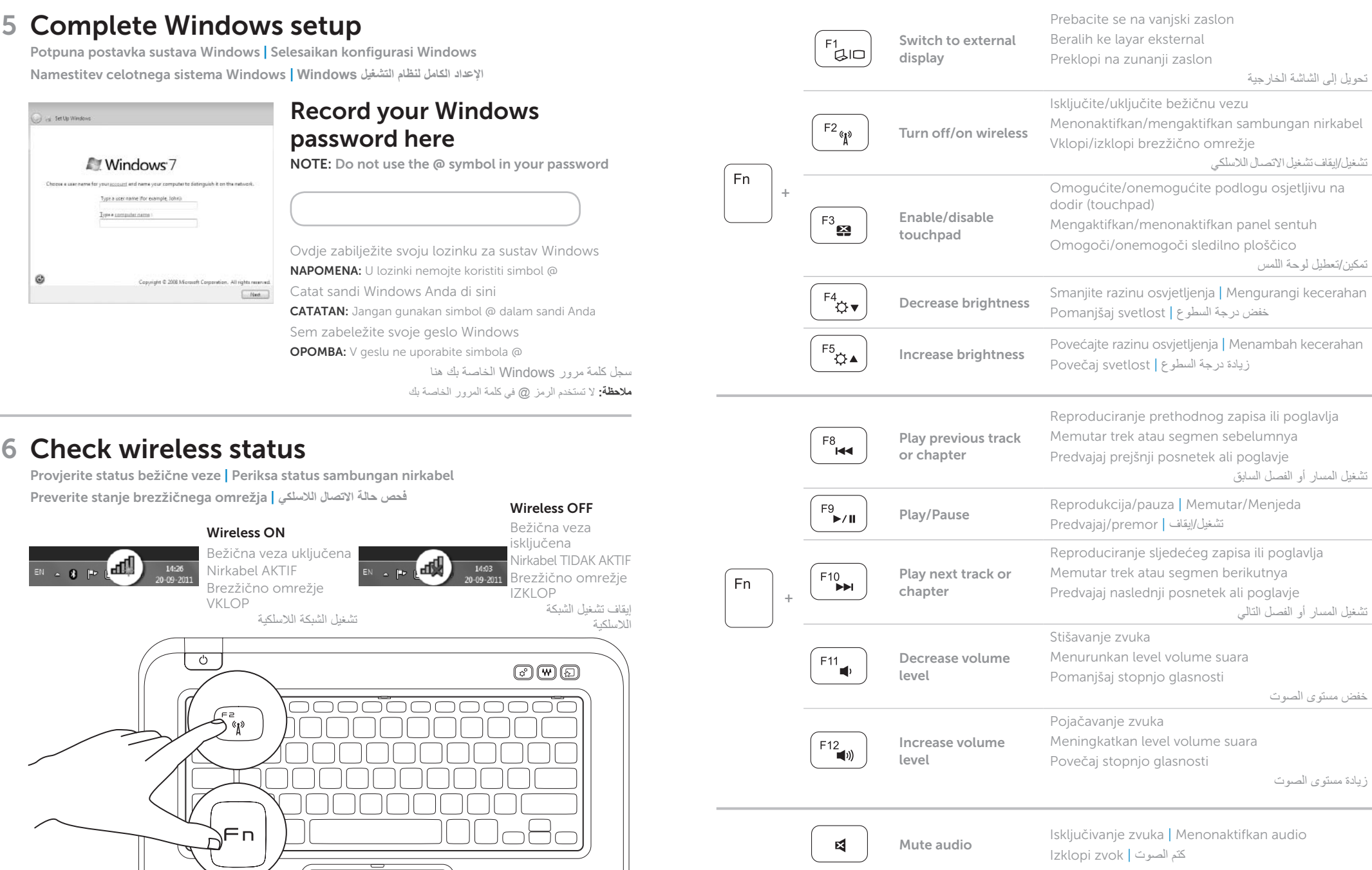

 $3$  Install the SIM card (optional) Instalacija SIM kartice (opcionalno) | Pasang Kartu SIM (Opsional)

## 1 3 Locate your service tag/regulatory label

Namestitev kartice SIM (izbirno) | **)اختيارية )SIM بطاقة تركيب**

2 Connect the power adapter **Exercise 2** Press the power button

Locirajte svoju servisnu oznaku/regulatornu naljepnicu | Cari tag servis/label peraturan **حدد مكان رقم الصيانة/الملصق التنظيمي** | nalepko regulatorno/oznako servisno Poiščite

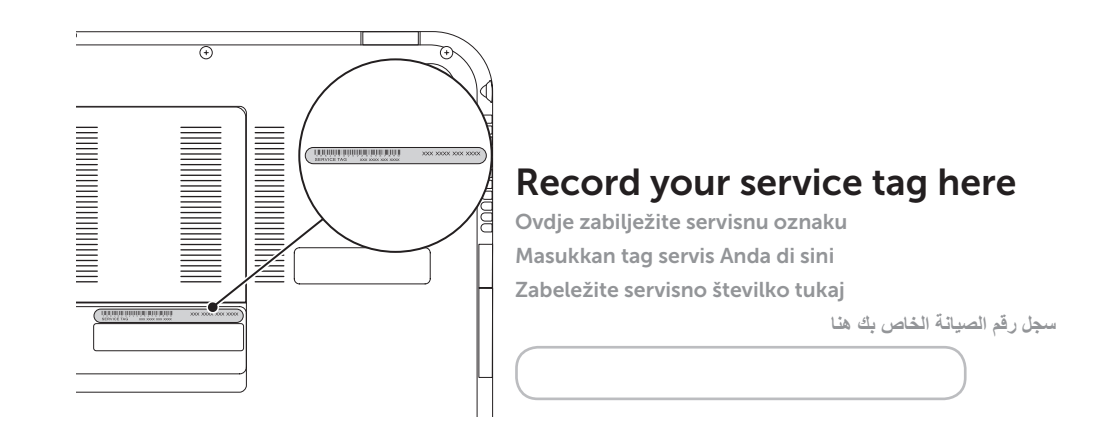

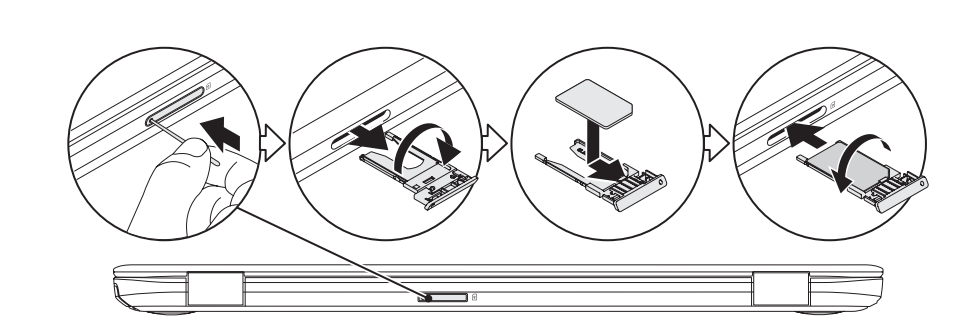

## Function Keys

Funkcijske tipke | Tombol Fungsi | Funkcijske tipke | **الوظائف مفاتيح**